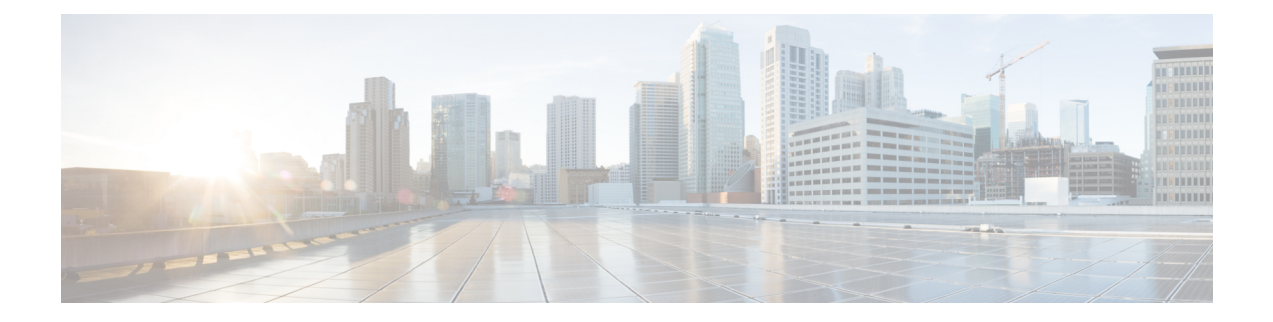

## **License Verification**

This chapter provides information about verifying the Cisco IOS license level and viewing the appliance license.

- [Viewing](#page-0-0) the Cisco IOS License Level, on page 1
- Viewing License [Information,](#page-1-0) on page 2

## <span id="page-0-0"></span>**Viewing the Cisco IOS License Level**

Use the **show version** command to determine the Cisco IOS license level in the appliance. For example:

Device# **show version**

. . .

.

**License Level: adventerprise**

**License Type: RightToUse**

**Next reload license Level: adventerprise**

**Table 1: show version Command Output Description**

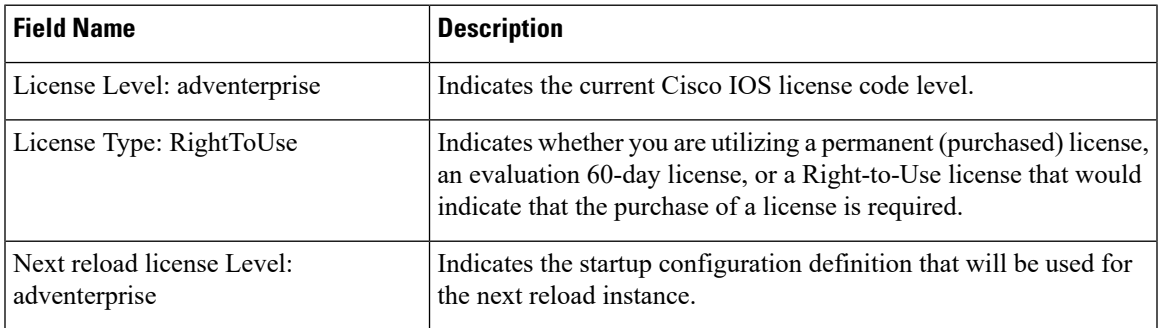

Use the **show running-config** command or the **show startup-config** command to view the license-level information. The following example displays sample output from the **show running-config** command:

. . .

. .

Device# **show running-config**

**license boot level adventerprise**

**Table 2: show running-config Command Output Description**

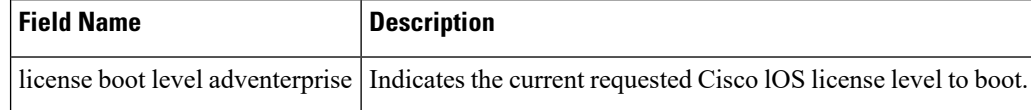

## <span id="page-1-0"></span>**Viewing License Information**

Use the **show license udi** command to determine the Universal Device Identifier (UDI) information of your chassis. This may be required at the time of purchasing a new license. The following example displays sample output from the **show license udi** command:

Device# **show license udi**

UDI: PID:DN-APL-TTA-M,SN:JAE1719030L

## Device# **show license summary**

```
Smart Licensing is ENABLED
License Reservation is ENABLED
Registration:
 Status: REGISTERED - SPECIFIC LICENSE RESERVATION
 Export-Controlled Functionality: ALLOWED
License Authorization:
 Status: AUTHORIZED - RESERVED
License Usage:
 License Entitlement tag Count Status
                                 -----------------------------------------------------------------------------
 Cisco DNA TTA Advantage (DNA TTA A) 1 AUTHORIZED
```